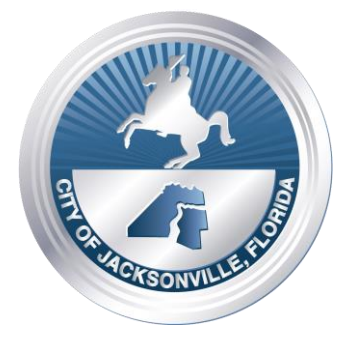

*JACKSONVILLE INTERNATIONAL AIRPORT COMMUNITY REDEVELOPMENT AREA (JIA CRA) ADVISORY BOARD*  ZOOM VIRTUAL MEETING (NO PHYSICAL LOCATION) THURSDAY, JULY 16, 2020 – 4:00 P.M. Meeting ID: **985 7080 0580**  Password: **163378**

ONE CITY. ONE JACKSONVILLE.

# **JIA CRA ADVISORY BOARD ZOOM VIRTUAL NOTICE**  JULY 13, 2020

10:45 A.M.

## **(ON-LINE MEETING - NO PHYSICAL LOCATION) THURSDAY, JULY 16, 2020 - 4:00 P.M. JIA CRA ADVISORY BOARD – ZOOM VIRTUAL MEETING**

**Meeting Time: 4:00 p.m. Eastern Time (US and Canada) Please join the meeting by 4:00 p.m.**  Meeting ID: **985 7080 0580**  Password: **163378** 

**Notice** is hereby given that the **Jacksonville International Airport Community Redevelopment (JIA CRA) Advisory Board** will hold a Zoom Virtual Meeting on **Thursday, July 16, 2020 at 4:00 p.m.** – NO MEETING LOCATION, Jacksonville, Florida.

**Please note that this is a CRA Advisory Board meeting. While Council Members are welcome, their attendance is NOT required.** 

All interested parties are invited to attend.

Please contact Karen Nasrallah, Redevelopment Manager, Office of Economic Development at (904) 255-5449, for additional information or questions.

If any person decides to appeal any decision made with respect to any matter considered at this meeting, such person will need a record of the proceedings, and for such purpose, such person may need to ensure that a verbatim record of the proceedings is made, which includes the testimony and evidence upon which the appeal is to be based.

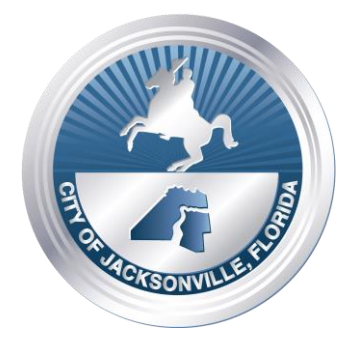

*JACKSONVILLE INTERNATIONAL AIRPORT COMMUNITY REDEVELOPMENT AREA (JIA CRA) ADVISORY BOARD* ZOOM VIRTUAL MEETING (NO PHYSICAL LOCATION) THURSDAY, JULY 16, 2020 – 4:00 P.M. Meeting ID: **985 7080 0580** Password: **163378**

ONE CITY. ONE JACKSONVILLE.

The Zoom Virtual Meeting will be held on **Thursday, June 18, 2020 at 4:00 p.m., and will be hosted virtually through the Zoom.US- computer application app.** In an effort to encourage social distancing and in accordance with Gov. DeSantis' Executive Order Number 20-69, "Local government bodies may utilize communications media technology, such as telephonic and video conferencing, as provided in section 120.54(5)(b)2., Florida Statutes."

#### **WAYS FOR THE PUBLIC TO ACCESS THE MEETING:**

1. Sign up for **Zoom. Type – Zoom.US – with Chrome Internet Browser. Go to: JOIN A MEETING On Dash Board** Information regarding the Zoom meeting ID and meeting password is listed below:

**Meeting ID: 985 7080 0580 Password: 163378**

(You can **LISTEN** to the meeting and **VIEW** the meeting this way.)

### **ALL PARTICPANTS WHO WANT TO PARTICIPATE IN LEGALLY REQUIRED PUBLIC PARTICIPATION MUST LOG IN WITH FULL NAME.**

2. Joining a Zoom Meeting by Phone:

#### **Dial: 1 (646) 558-8656 - Meeting ID: 985 7080 0580 Password: 163378**

Find your local number:<https://zoom.us/u/alPXifP8n>

### **WAYS FOR THE PUBLIC TO PARTICIPATE IN LEGALLY REQUIRED PUBLIC HEARINGS OR PUBLIC PARTICIPATION ZOOM MEETINGS**

- 1. Legal Name must appear on Zoom to be recognized by the Chair;
- 2. **DO NOT** state your residence address as this is not required in this forum only state County and Zip Code
- 3. Timeframe set by Chairman No more than 3 minutes per speaker.

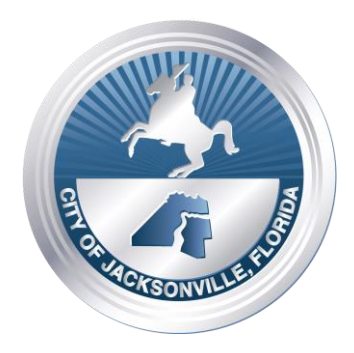

*JACKSONVILLE INTERNATIONAL AIRPORT COMMUNITY REDEVELOPMENT AREA (JIA CRA) ADVISORY BOARD* ZOOM VIRTUAL MEETING (NO PHYSICAL LOCATION) THURSDAY, JULY 16, 2020 – 4:00 P.M. Meeting ID: **985 7080 0580** Password: **163378**

ONE CITY. ONE JACKSONVILLE.

4. Chairman will **"ONLY"** call on speakers using the ELECTRONIC "RAISE HAND" feature located within the Zoom App. This feature is found - Click on "Participants" scroll to the bottom click on "Raise Hand"… wait to be recognized. (Must have a Microphone, Video, and Speakers to participate with this function.)

### **INSTRUCTIONS: JOINING A MEETING BY DIAL-IN PHONE ONLY**

- 1) Dial numbers provided above. If you dial a toll number, your carrier rates will apply.
- 2) You will be prompted to enter the Meeting ID: **985 7080 0580** Password: **163378**. If the meeting has not already started and you join before the host is not enabled, you will be prompted to press # to wait, if you are participant.
- 3) You will be prompted to enter your unique participant ID. This only applies if you have joined on the computer or mobile device or are a panelist in a webinar. **Press # to skip.**

If you join by computer or mobile device later, you can enter the Participant ID to bind your phone and device session together and show your video when you speak on the phone. To enter your Participant ID once you are in the meeting, enter **#Participant ID#** on your phone.

## **PHONE CONTROLS FOR DIAL-IN PHONE ONLY PARTICIPANTS**

The following commands can be entered via phone tones using your phone's dial pad while in a Zoom meeting:

- \*6 Toggle mute/unmute (While this is a function that is available the mute and unmute function will be controlled by the Host not the participant. To speak, the participant must use the \*9 function to be recognized.)
- \*9 Raise hand (Electronic Zoom feature that "Must" be used to be recognized by the Chairman to Speak)
- Legal Name must appear on Zoom to be recognized by the Chair;
- DO NOT state your residence- address as this is not required in this forum only state county and zip code
- Timeframe set by Chairman No more than 3 minutes per speaker.
- Phone in participate will be informed of remaining time.
- Chairman will "ONLY" recognize or call on speakers using the ELECTRONIC "RAISE HAND" feature located within the Zoom App \*9 … wait to be recognized. (Must have a Microphone and Speakers on phone to participate with the function.)

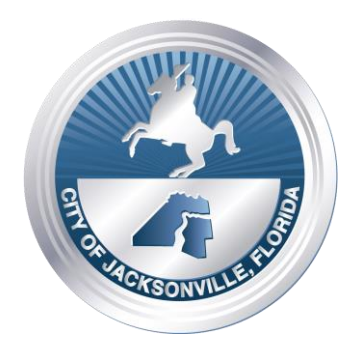

*JACKSONVILLE INTERNATIONAL AIRPORT COMMUNITY REDEVELOPMENT AREA (JIA CRA) ADVISORY BOARD* ZOOM VIRTUAL MEETING (NO PHYSICAL LOCATION) THURSDAY, JULY 16, 2020 – 4:00 P.M. Meeting ID: **985 7080 0580** Password: **163378**

ONE CITY. ONE JACKSONVILLE.

#### **WAYS FOR THE PUBLIC TO PARTICIPATE IN LEGALLY REQUIRED PUBLIC HEARINGS OR PUBLIC PARTICIPATION ZOOM MEETING**

- 1) Legal Name must appear on Zoom to be recognized by the Chair;
- 2) **DO NOT** state your residence- address as this is not required in this forum only state, county and zip code
- 3) Timeframe set by Chairman No more than 3 minutes per speaker.
- 4) Chairman will "ONLY" call on speakers using the ELECTRONIC "RAISE HAND" feature located within the Zoom App. This feature is found- Click on "Participants" scroll to the bottom click on
- 5) "Raise Hand"… wait to be recognized. (Must have a Microphone, Video, and Speakers to participate with the function.)

## **ADA and TDD ASSISTANCE**

Pursuant to the American with Disabilities Act, accommodations for persons with disabilities are available upon request. Please allow 1-2 business days' notification to process; last minute requests will be accepted but may not be possible to fulfill. Please contact Disabled Services Division at: V- 904-255-5466, TTY-904-255-5476, or email your request to KaraT@coj.net.